# دليل املالك DVD المحمول

يرجى الاطلاع على دليل المالك هذا جيدًا قبل تشغيل جهازك والاحتفاظ به للرجوع إليه في المستقبل.

DP820/DP822

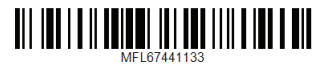

العربية

I

#### معلومات السالمة

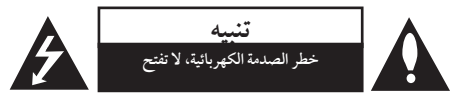

**تنبيه:** للتقليل من خماطر الصدمة الكهربائية، ال تقم بإزالة الغطاء )أو الغطاء الخلفي) حيث لا توجد أي أجزاء قابلة للصيانة عن طريق املستخدم، وقم بإسناد مهمة الصيانة لفني خدمة مؤهل.

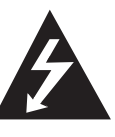

هذا الوميض امليضء مع رمز السهم داخل مثلث متساوي الأضلاع محصص لتنبيه المستخدم من وجود فولتية خطرية غري معزولة دخل اهليكل اخلارجي للمنتج والتي يمكن أن تكون ذات حجم كاّفٍ لتشكّل خطر الصدمة الكّهربائية على الأشخاص.

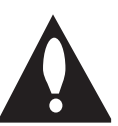

علامة التعجب داخل مثلث متساوي الأضلاع خمصصة لتنبيه املستخدم إىل وجود تعليامت هامة للتشغيل والصيانة (الخدمة) في الوثائق المرافقة للمنتج.

**حتذير:** لتجنب خطر حدوث حريق أو صدمة كهربائية، ال تعرض هذا اجلهاز للمطر أو الرطوبة.

**حتذير:** ال تقم برتكيب هذا اجلهاز داخل مكان ضيق كخزانة كتب أو وحدة مشاهبة.

**تنبيه:** ال تقم بسد أي فتحات هتوية. قم بالتركيب بم يتوافق مع تعليمات الشركة المصنعة. الفتحات والثقوب املوجودة باخلزانة تم تزويدها من أجل التهوية ولضيان تشغيل المنتج تشغيلاً موثوقاً فيه ولحمايته من الحرارة المفرطة. جيب أال يتم سد الفتحات عن طريق وضع املنتج فوق الرسير أو الكنبة أو البساط أو أي سطح آخر شبيه بذلك. جيب أال يتم وضع هذا املنتج يف مكان تركيب مدمج مثل خزانة كتب أو رف مامل يتم توفري التهوية المناسبة أو إتباع تعليمات الشركة المصنعة.

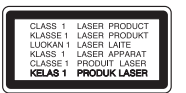

**تنبيه:** هذا املنتج يستخدم نظام ليزر. 1 لضيان الاستخدام السليم لهذا المنتج، يرجى قراءة دليل المالك بعناية ً واالحتفاظ به للرجوع إليه مستقبال. استخدام أي مفاتيح أو تعديالت أو إجراءات غري تلك املحددة هنا قد ينتج عنها التعرض إلشعاعات ضارة. لتجنب التعرض المباشر لشعاع الليزر، لا تحاول فتح الصندوق الحاوي.

#### **تنبيه بخصوص كبل الطاقة**

يوصي بوضع معظم الأجهزة على دائرة مخصصة؛

وهذا يعني وجود دائرة ذات منفذ واحد والتي توفر الطاقة لذلك اجلهاز فقط وال يوجد هبا منافذ أخرى إضافية أو دوائر فرعية. افحص صفحة المواصفات الموجودة في دليل المالك هذا للـتأكد. ال حتمل منافذ احلائط فوق طاقتها. منافذ احلائط التي حتمل فوق طاقتها أو أسلاك الاستطالة أو منافذ الحائط المفكوكة أو التالفة أو يؤيؤدي الطاقة البالية أو عوازل الأسلاك التالفة أو المشروخة تمثل خطرًا. قد تؤدي أي من هذه الأحوال إلى صدمة كهربية أو حريق. قم من فترة إلى أخرى بفحص الكبل اخلاص بجهازك وإذا ظهر وكأنه تالف أو فاسد، فقم بفصله من مأخذ الطاقة وتوقف عن استخدام اجلهاز واستبدل هذا الكبل بقطعة غيار مناسبة لدى وكيل خدمة معتمد. احم سلك الطاقة من سوء االستخدام املادي أو امليكانيكي مثل تعرضه للثني أو االلتواء أو احتباسه أو غلق الباب عليه أو امليش فوقه. انتبه بصفة خاصة للمقابس ومنافذ احلائط والنقطة التي خيرج عندها السلك من اجلهاز. لفصل الطاقة من املصدر الرئيسى، انزع قابس سلك الطاقة الرئيسى. عند تثبيت المنتج، تأكد أن القابس يسهل الوصول إليه.

#### 4 بدء التشغيل

هذا اجلهاز مزود ببطارية حممولة أو بطارية خمتزنة.

**الطريقة األمنة إلزالة البطارية أو جمموعة البطارية من اجلهاز** انزع البطارية أو جمموعة البطارية القديمة واتبع اخلطوات برتتيب عكيس للتركيب. لتجنب تلويث البيئة وتعريض صحة الإنسان والحيوان للخطر المحتمل، ضع البطارية أو مجموعة البطارية القديمة في الوعاء املالئم وختلص منه يف نقاط التجميع املعينة لذلك. ختلص من البطاريات أو البطارية مع النفايات الأخرى. يوصي باستخدام بطاريات وبطاريات خمتزنة لألنظمة املحلية بدون تعويض. جيب أال يتعرض اجلهاز حلرارة شديدة مثل أشعة الشمس أو احلريق أو ما شابه ذلك. تنبيه: لا يجب تعريض الجهاز لل<sub>ع</sub>اء (المتقطر أو المتطاير) ولا يجب وضع أي أشياء ممتلئة بالسوائل، مثل الفازات، عىل اجلهاز

#### ملاحظات حول حقوق النشر

- y حيتوي هذا املنتج عىل تكنولوجيا حممية بحقوق النرش حتت محاية براءات الاختراع الأمريكية وحقوق الملكية الفكرية الأخرى. يجب اعتماد استخدام تكنولوجيا حماية حقوق النشر هذه من قبل شركة Rovi وهي خُمصصة لالستخدامات املنزلية واستخدامات العرض المحدود الاخرى فقط، ما لم يتم الترخيص بغير ذلك عن طريق رشكة Rovi. حظر استخدام اهلندسة العكسية أو التفكيك.
- y وبموجب قوانني حقوق النرش األمريكية وقوانني حقوق النرش يف الدول الأخرى، إن التسجيل أو الاستخدام أو العرض أو التوزيع أو إعادة البث لربامج التليفزيون ورشائط الفيديو وأسطوانات DVD وأسطوانات CD ُ واملواد األخرى يمكن أن تعرضك للمسؤولية املدنية و/أو اجلنائية.

#### **تنبيه بخصوص التعامل مع الوحدة**

y **شحن الوحدة**

إحتفظ بمواد التغليف الأصلية وأعد تعبئة الوحدة فيها لزيادة مستوى احلامية.

- y **تنظيف الوحدة** نظف الوحدة باستخدام قطعة قامش ناعمة وجافة مع حملول تنظيف معتدل، وليس حماليل التنظيف القوية يف حال التلف السطحي.
- y **احلفاظ عىل أداء الوحدة** حافظ على عدسة الالتقاط البصرية وأجزاء محرك الأقراص في حالة نظيفة. وفي حال اتساخها أو تأكلها، يمكن أن تقل جودة العرض. للمزيد من التفاصيل، يرجى االتصال بأقرب مركز خدمة معتمد.

بدء التشغيل

#### المحتويات ه

#### املحتويات

#### **1 بدء التشغيل**

- 3 معلومات السالمة
	- 6 مقدمة
- $^{\prime\prime}$   $^{\prime\prime}$  معلومات عن عرض الرمز  $^{\prime\prime}$
- 6 الرموز املستخدمة في هذا الدليل
	- 6 امللحقات املزودة
	- 6 األسطوانات القابلة للتشغيل
		- 6 رمز املنطقة
		- 7 مواءمة امللف
		- 8 جهاز التحكم عن بعد
			- 9 اللوحة األمامية
			- 9 اللوحة اخللفية

#### **2 جاري االتصال**

- 10 التوصيل بالتلفاز اخلاص بك
- 10 توصيل كابل الفيديو / الصوت
	- 10 توصيل كابل مكون الفيديو
		- 11 التوصيل مبكبر
		- 11 توصيل كابل الصوت
- 11 توصيل كابل محوري أو بصري )صوت رقمي(

#### **3 إعداد النظام**

- 12 اإلعدادات
- 12 تعديل ضبط اإلعداد
	- 12 ]اللغة[ قائمة
- 12 ]شاشة العرض[ قائمة
	- 13 ]الصوت[ قائمة
	- 13 ]القفل[ قائمة
	- 13 ]أخرى[ قائمة

#### **4 التشغيل**

- 14 التشغيل العام
	-
- 14 لعرض على الشاشة
	- 15 التشغيل العام
		- 15 تشغيل متقدم
			- 15 فيلم
		- 16 موسيقى
		-

#### **5 اكتشاف األعطال وإصالحها**

18 اكتشاف األعطال وإصالحها

#### **6 امللحق**

- 19 قائمة بأكواد املناطق
- 20 قائمة بأكواد اللغات
	- 21 املواصفات
- 21 العالمات التجارية والترخيص

- 14 تشغيل األسطوانات
	- 14 تشغيل امللف
	- -
		-
		-
		- 17 الصور

# $\epsilon$

 $\delta$ 

#### مقدمة

#### معلومات عن عرض الرمز "&"

قد يظهر الرمز "&" عىل شاشة التلفزيون أثناء التشغيل، وهذا يشري إلى أن الوظيفة الموضحة في دليل المالك غير متوفرة في هذا الوسيط على وجه التحديد.

#### لرموز المستخدمة في هذا الدليل

أي قسم حيتوي العنوان اخلاص به عىل أحد الرموز التالية ينطبق عىل الأسطوانات التي يمثلها الرمز فقط.<br>الأسطوانات التي يمثلها الرمز فقط.

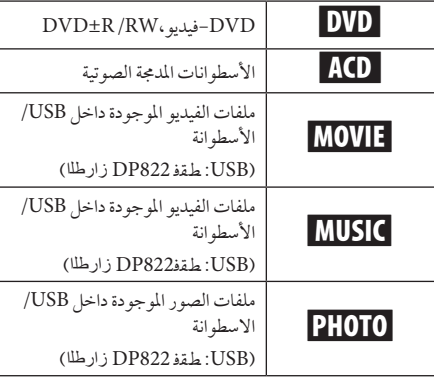

#### الملحقات المزودة

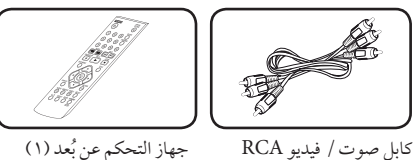

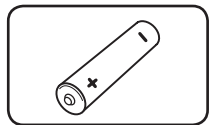

البطارية (١)

 $(1)$ 

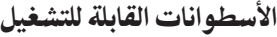

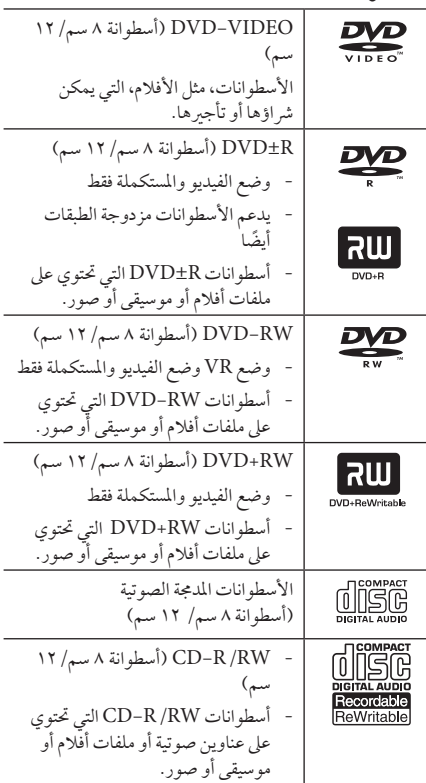

# , مالحظة

خيار تنسيق الاسطوانة مضبوط على [Mastered] [مُتحكم .<br>فيه] لجعل الأسطوانة متوائمة مع مشغلات LG عند تنسيق األسطوانات القابلة للكتابة عليها. عند ضبط اخليار عىل نظام حي، لن يمكنك استخدامه في مشغلات LG. (مُتحكم فيه/ نظام الملف الحي: نظام تنسيق الأسطوانات لنظام التشغيل )Windows Vista

#### رمز المنطقة

حتتوي هذه الوحدة عىل كود منطقة مطبوع عىل اجلزء اخللفي من الوحدة. هذه الوحدة يمكن استخدامها يف تشغيل أسطوانات DVD املوضوع عليها ملصق مثل ذلك املوجود عىل اجلزء اخللفي من الوحدة أو " ALL". بدء التشغيل

#### موائمة امللف

#### عام

**إمتدادات امللف املتاحة:** ".avi"و ".mpg"و ".mpeg"و "jpeg." و"jpg."و"wma." و"mp3."

- y ال جيب أن يزيد اسم امللف عن 35 رمز.
- y ً ووفقا حلجم وعدد امللفات، قد يستغرق األمر عدة دقائق لقراءة المحتويات الموجودة على الوسائط.

**احلد األقىص للملفات/املجلدات:** أقل من 600 )إمجايل عدد امللفات والمجلدات)

 **:DVD±R/RWو CD-R/RW تتنسيق**  $977 \cdot ISO$ 

#### ملفات الفيديو

**حجم االستبانة املتاحة:** 720 x 576( العرض × االرتفاع( بكسل

**الرتمجة القابلة للتشغيل:** (txt/.srt. (SubRipو (smi. (SAMIو SubStation Alpha (.ssa/.txt) MicroDVD (.sub/.txt) SubViewer 2.0 (.sub/.txt)

TMPlayer (.txt) DVD Subtitle System (.txt)

**تنسيق الرتميز القابل للتشغيل:** "xx3.DIVX"و"xx4.DIVX"و " $3IVX"$ , "XviD", " $MP43"$ , "DIVX $5.xx"$ 

**تنسيق الصوت القابل للتشغيل:** "Digital Dolby"و"DTS"و "WMA", "MP3", "PCM"

> **الرتدد النموذجي:** يف حدود 8 - 48 كيلوهرتز )3MP)، وفي حدود ٣٢ ـْـ ^ة كيلوهرتز (WMA)

**معدل البت )DivX/WMA**3**/MP):** يف حدود 8 - 320 كيلوبايت/ثانية (MP3)، وفي حدود ٢٢ - ١٩٢ كيلوبايت/ ثانية (WMA) أقلّ من ٤ (Mbps DivX)

#### , مالحظة

هذا المشغل لا يدعم الملفات المسجلة باستخدام '\*GMC أو <sup>2</sup>\*Qpel. وهي أساليب لرتميز الفيديو بمعيار 4MPEG، مثل اخلاصة بتنسيقات DivX أو DIVX.

> 1\*GMC – تصحيح احلركة العاملي 2\*Qpel – ربع بكسل

#### امللفات الصوتية

**الرتدد النموذجي:** يف حدود 8 - 48 كيلوهرتز )3MP)، ويف حدود 32 - 48 كيلوهرتز )WMA) **معدل البت:** يف حدود 8 - 320 كيلوبايت/ثانية )3MP)، ويف حدود 32 - 192 كيلوبايت/ثانية )WMA)

#### الصور

**حجم الصورة:** يوىص بأقل من 2ميغا.

y ملفات الصور التقدمية وغري القابلة للفقد أثناء الضغط غري مدعومة.

#### USB زاهج نع تاظحالم

- <sup>y</sup> تدعم هذه الوحدة أجهزة USB بتنسيقات 16FAT أو32FAT.( الطراز **822DP** فقط(
	- y ال تنزع جهاز USB أثناء التشغيل )تشغيل...إلخ(.
	- y جهاز USB الذي يتطلب تثبيت برنامج إضايف عند التوصيل بالكمبيوتر غري مدعوم.
- y جهاز USB: جهاز USB الذي يدعم USB 1.1 و USB .2.0
- y يمكن تشغيل ملفات األفالم واملوسيقى والصور. للحصول عىل التفاصيل اخلاصة بتشغيل كل ملف، انظر الصفحة ذات الصلة.
- y يوىص بعمل نسخة احتياطية بشكل دوري لتفادي فقد البيانات.
- y إذا كنت تستخدم كابل امتداد USB أو حمور USB أو قارئة USB متعددة، قد ال يتم التعرف عىل جهاز USB.
	- y بعض أجهزة USB قد ال تعمل عىل هذه الوحدة.
	- y الكامريات الرقمية واهلواتف املحمولة غري مدعومة.
- y منفذ USB اخلاص بالوحدة ال يمكن توصيله بالكمبيوتر الشخيص. ال يمكن استخدام الوحدة كجهاز للتخزين.

8 بدء التشغيل

# وحدة التحكم عن بعد

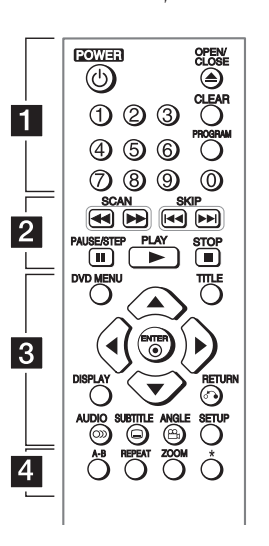

• • • • • • • • • • • • • • • • • 1**)POWER):** يستخدم يف تشغيل أو إيقاف تشغيل املشغل. B**) CLOSE/OPEN(:** لفتح أو غلق درج األسطوانات. **الازرار الرقمية** : يُستخدم لتحديد الخيارات الرقمية او إدخال الحروف. ٍ **CLEAR**ُ**:** يستخدم إلزالة العالمة من قائمة البحث أو إزالة رقم عند ضبط كلمة املرور.

**PROGRAM:** للدخول إىل وضع حترير الربنامج.

• • • **2** • • • • • • • • • v**/**c**) SCAN(:** البحث املتقدم أو اخللفي.. V**/**C**) SKIP(زواجت:** إنتقل إىل الفصل/املسار/امللف التايل أو السابق. M**) STEP/PAUSE(:** لإليقاف املؤقت للتشغيل.

z**) PLAY(:** لبدء استعادة التشغيل.

Z**) STOP(:** إليقاف استعادة التشغيل.

• • • • • • • • • 8 • • • • • • • • • **MENU DVD**: لدخول قائمة DVD أو اخلروج منها. **TITLE:** قائمة عنوان األسطوانة، يف حال وجودها. .القوائم عرب للتنقل **:**w/s/a/d b**) ENTER(:** للتأكيد عىل اختيار القائمة. **DISPLAY:** للدخول إىل العرض عىل الشاشة. x**) RETURN(:** جوع(: لالنتقال إىل اخللف أو اخلروج من القائمة. [ **)AUDIO):** الختيار لغة الصوت أو قناة الصوت. ] **)SUBTITLE):** اختيار لغة الرتمجة. { **(ANGLE(:** حدد زاوية كامريا DVD إذا كانت متاحة عىل القرص الذي يتم تشغيله. **SETUP:** يمكنك دخول قائمة اإلعداد أو اخلروج منها. • • • • • • 4 • • • • • • • • • **B-A:** لتكرار أحد األقسام.

> **ZOOM:** لتكبري صورة الفيديو يف وضع القرص. **REPEAT:** لتكرار التحديد أو التتابع املطلوب. ?**:** الزر غير متاح.

#### تركيب البطارية:

اخلع غطاء البطارية املوجود خلف وحدة التحكم عن بعد، ثم أدخل بطارية 03R( حجم AAA )بحيث يكون القطبني4 و5 يف موقعهام الصحيح.

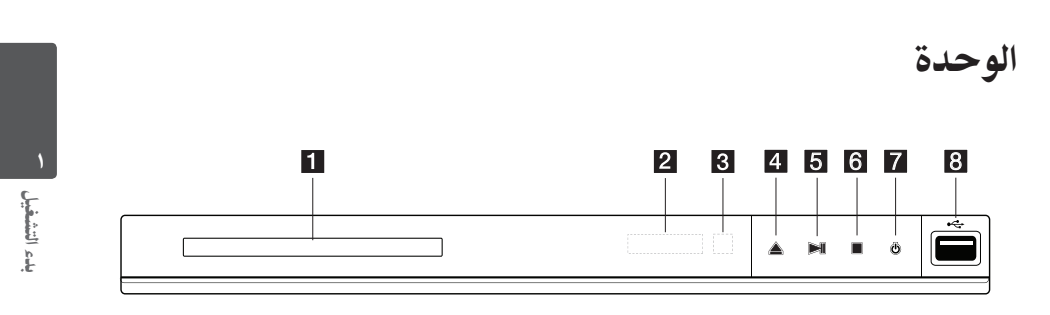

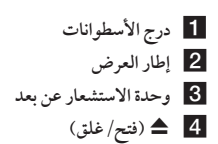

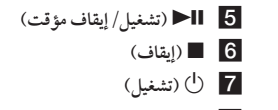

h **منفذ USB**( الطراز 822DP فقط(

# اللوحة اخللفية

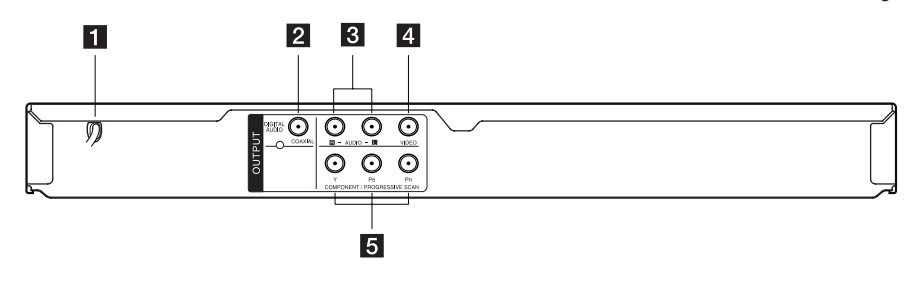

a **أ- سلك التيار املرتدد**

- **(COAXIAL) DIGITAL AUDIO OUTPUT** b
	- **)يمني/يسار )AUDIO OUTPUT** c
- **VIDEO OUTPUT** 4
- **COMPONENT** / **PROGRESSIVE SCAN 5 OUTPUT**  $(Y P_B P_R)$

التوصيل بالتلفاز اخلاص بك

#### توصيل كابل الفيديو (الفيديو المركب) / الصوت

قم بتوصيل OUT AUDIO/VIDEO املوجود يف الوحدة بـ IN AUDIO/VIDEO املوجود يف التلفاز بكابل الصوت والفيديو، كتوصيل الفيديو باللون الأصفر، وكابل الصوت يسار/ يمين باللون الأبيض/ الأحمر.

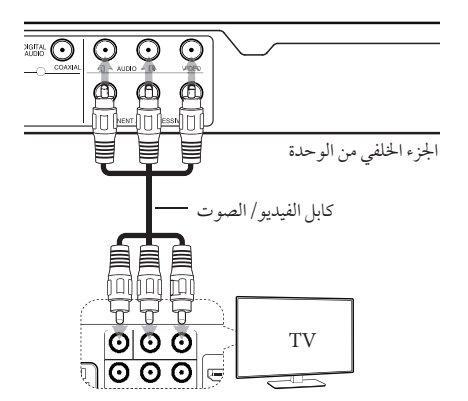

#### توصيل كابل مكون الفيديو

COMPONENT/PROGRESSIVE SCAN بتوصيل قم OUTPUT jacks (مقابس مخارج مسح المكونات/ المسح المتدرج)، املوجودة بالوحدة، بمقابس املداخل املالئمة يف جهاز التلفاز باستخدام كابل الفيديو، كتوصيل Y باألخرض، و**PB** باألزرق، و**PR** باألمحر.

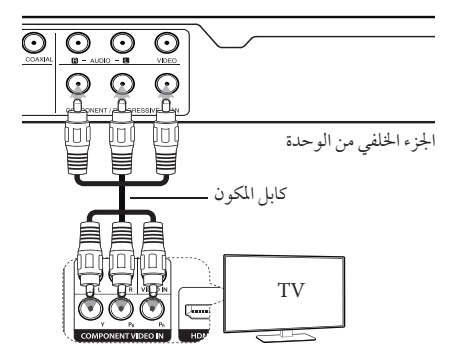

- y إذا كان التلفزيون لديك يقبل إشارات التنسيق التقدمي، جيب أن تستخدم هذه الاتصال، وقم بتعيين ]مسح تقدمي[ على ]تشغيل[ في قائمة الإعداد. (راجع الصفحة ١٢)
	- y جيب أن يظل بإمكانك توصيل كابل AUDIO( الصوت( بني الوحدة والتليفزيون.

## التوصيل بمكرب

#### توصيل كابل الصوت

قم بتوصيل AUDIO OUT (مخرج الصوت) الموجود في الوحدة بـ IN AUDIO( مدخل الصوت( املوجود يف املكرب بكابل الصوت، كتوصيل كابل الصوت يسار/ يمين باللون الأبيض/ الأحمر.

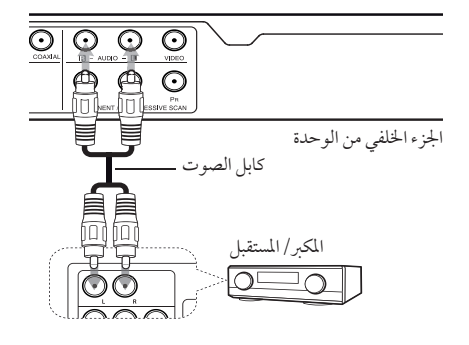

#### توصيل كابل محوري أو بصري (صوت رقمي)

قم بتوصيل أحد مقابس إخراج الصوت الرقمي )DIGITAL AUDIO OUTPUT) (محوري أو بصري) بالمكبر الخاص بك.

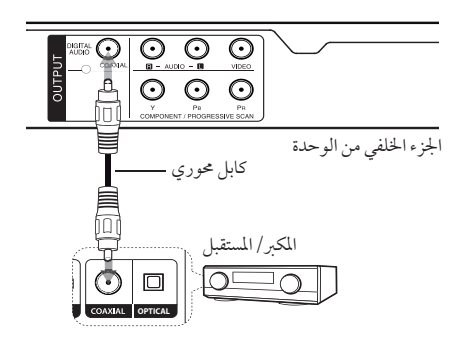

- y ً إذا مل يكن تلفازك قادرا عىل معاجلة تردد نموذجي 96 كيلو هرتز، قم بضبط خيار ]الرتدد العيني[ عىل ]48 KHz ]كيلو هرتز[ عىل قائمة اإلعداد.
- y وإذا مل يكن جهازك مزود بجهاز فك ترميز دولبي الرقمي و MPEG ، قم بضبط خيارات ]Digital Dolby]و ]MPEG ] عىل ]PCM[ ]حتويل إىل الصوت الرقمي[ عىل قائمة اإلعداد.

#### , مالحظة

- y إذا كان التنسيق الصويت لإلخراج الرقمي ال يتوافق مع إمكانيات املكرب اخلاص بك، فسوف خيرج من املكرب صوت قوي مشوه أو لن ينتج أي صوت عىل اإلطالق.
	- y ولرؤية صيغة الصوت لألسطوانة احلالية يف العرض عىل الشاشة، اضغط فوق زر AUDIO( صوت(.
- y هذه الوحدة ال تقوم بعمل فك الرتميز الداخيل )2 قناة( للمسار الصوتي DTS (الصوت الرقمي المسرحي). ولكي تستمتع بمحيط ذي صوت رقمي مرسحي متعدد القنوات، يجب عليك القيام أولاً بتوصيل هذه الوحدة بمكبر يدعم الصوت الرقمي املرسحي من خالل أحد خمارج الصوت الرقمي هبذه الوحدة.

## اإلعدادات

عندما يتم تشغيل الوحدة للمرة األوىل، ينبغي عليك اختيار اللغة املرغوب فيها.

#### تعديل ضبط اإلعداد

يمكنك تغير إعدادات الوحدة من قائمة [إعداد].

- .1 اضغط فوق SETUP( إعداد(.
- ٢. استخدم ▼ / ▲ لتحديد خيار الإعداد الأول، ثم اضغط فوق ◆ لالنتقال إىل املستوى الثاين.
	- ٣. استخدم ٧ / ٨ لتحديد خيار الإعداد الثاني، ثم اضغط ﴿ لالنتقال إىل املستوى الثالث.
- ٤. استخدم /▲ لاختيار الإعداد المطلوب، ثم اضغط ENTER (b (للتأكيد عىل اختيارك.

#### ]اللغة[ قائمة

#### لغة القائمة

اختر لغة معينة من أجل قائمة الإعداد والعرض على الشاشة.

#### صوت القرص/ترمجة/قائمة

اختر لغة معينة من أجل صوت/ ترجمة/ قائمة الأسطوانة.

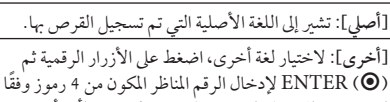

لقائمة رمز اللغة. )انظر ص 20( وإذا ارتكبت خطأ ما أثناء إدخال الرقم، يمكنك الضغط فوق زر CLEAR ّ حلذف األرقام ومن ثم تصحيحها.

**]إيقاف تشغيل[** )خاص برتمجة األسطوانة(: لغلق الرتمجة.

## ]شاشة العرض[ قائمة

#### بعد التلفاز

حدد أي الأبعاد سوف يتم استخدامها مع شاشة التلفاز الخاص بك بناء عىل شكلها.

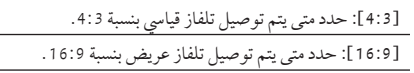

#### وضع العرض

يف حال اختيارك النسبة 4:3 ّ ، فستكون بحاجة إىل حتديد كيف تود عرض البرامج والأفلام ذات الإطار العريض على شاشة التلفاز الخاص بك.

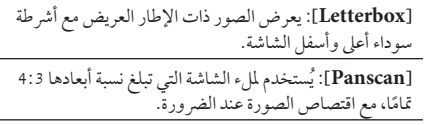

#### مسح تقدمي (لمكون اتصال الفيديو)

حتقق مما إذا كان التلفاز لديك يمكنه استقبال اإلشارة الرقمية أم ال إذا كان التلفاز لديك يستقبل هذه اإلشارة، يمكنك االستمتاع بمشاهدة ألوان دقيقة بجودة عالية من خالل حتديد ليغش ]تشغيل[. إذا قمت بتعيني "مسح تقدمي" عىل ]تشغيل[ عن طريق اخلطأ، جيب أن تعيد ضبط الجهاز. قم أولاً بإزالة القرص من الجهاز. وفي الخطوة التالية، اضغط مع الاستمرار على "إيقاف" لمدة خمس ثوانٍ. فستتم استعادة إخراج الفيديو إىل اإلعداد القيايس، وستظهر الصورة عىل التلفزيون لديك.

#### [الصوت] قائمة

ً إضبط خيارات صوت املشغل وفقا لنوع خمرجات األسطوانة املختلفة الذي تستخدمه.

#### Dolby Digital / DTS / MPEG

اضبط خيارات صوت الوحدة وفقًا لأنواع مخرجات الأسطوانة المختلفة التي تستخدمها.

**]Bitstream]:** اخرت توصيل مقبس AUDIO DIGITAL OUT( حموري( بمكرب حيتوي عىل نظام فك الرتميز Dolby .MPEG أو DTS أو Digital

#### **:)Dolby Digital / MPEG أجل من[ )PCM[**

**:** اخرت توصيل مقبس OUT AUDIO DIGITAL( حموري( بمكرب بدون نظام فك ترميز Digital Dolby أو MPEG.

**]Off( ]من أجل DTS):** اخرت توصيل مقبس DIGITAL OUT AUDIO( حموري( بمكرب بدون نظام فك ترميز DTS.

#### التردد العيني (التردد)

حدد التردد النموذجي لإشارة الصوت بين .[96 KHz], [48 KHz]

#### DRC( التحكم يف النطاق احلركي(

يجعل الصوت أنقي عند خفض مستوى الصوت (دولبي ديجيتال فقط). اضبط على [تشغيل] للحصول على هذا التأثير.

#### Vocal( فوكال(

جيعل الضبط عىل وضع ]تشغيل[ فقد عندما يكون هناك جهاز كاروكي دي يف دي متعدد القنوات قيد التشغيل. وختتلط قنوات جهاز الكاروكي على الأسطوانة لتشكّل صوتًا طبيعيًا مجسمًا.

#### [القفل] قائمة

أولًا، عليك إنشاء كلمة مرور مكونة من 3 أرقام على [كود المنطقة] من أجل استخدام قائمة LOCK( الغلق(.

ويف حال نسيانك كلمة املرور اخلاصة بك فبإمكانك إعادة ضبطها. قم أولاً بإخراج القرص الموجود في الوحدة. اعرض قائمة الإعداد ومن ثمَّ أدخل رقمًا مكونًا من ٦ أرقام "؟ ٤٩٩'". يظهر "P CLr" في نافذة العرض وتحُذف كلمة املرور.

#### التصنيف

اختر مستوى للتصنيف. كلما كان المستوى أقل، كان التصنيف أكثر صرامة. اختر [إلغاء القفل] لإلغاء تفعيل التقييم.

#### كلمة املرور

**لضبط أو تغيري كلمة املرور من أجل إعدادات الغلق.**

#### كود المنطقة

إلدخال الرمز املوحد للمنطقة من خالل الرجوع إىل قائمة رموز املناطق ص .19

#### ]أخرى[ قائمة

#### E.L.B( توسيع مستوى السواد(

حدد On( تشغيل( أو OFF( إيقاف( لتوسيع مستوى السواد من عدمه. فهذا يعمل فقط عندما يتم ضبط نظام التلفاز عىل NTSC.

#### رسعة التسجيل )الطراز822DP فقط(

يمكنك اختيار معدَّل البت (bit rate) من أجل التسجيل الماشر عبر وصلة USB. ويمنحك معدل البت العايل جودة أفضل للصوت لكن مع شغل مساحة أكبر على مشغل الفلاش USB.للتسجيل المباشر عبر وصلة USB، انظر ص .16

#### DivX(R) VOD

حول فيديو DivX :DIVX ®هو تنسيق فيديو رقمي تم إنشائه من قبل رشكة DivX ذ.م.م، وهي رشكة تابعة لرشكة ROVI. هذا جهاز ًا لدى DivX يقوم بتشغيل ملفات فيديوDivX . يمكنك معتمد رسمي زيارة الموقع الإلكتروني www.divx.com للحصول على المزيد من املعلومات وأدوات الربامج لتحويل ملفاتك إىل ملفات فيديوDivX.

حول فيديو DIVX عند الطلب: جيب تسجيل هذا اجلهاز املعتمد لدى DivX ®لتشغيل أفالم فيديو DivX عند الطلب املشرتاة. لكي حتصل عىل رمز التسجيل اخلاص بك، حدد موقع قسم فيديو DivX عند الطلب في قائمة الإعداد في جهازك. انتقلّ وإلى الرابط .vod.divx com للحصول عىل املزيد من املعلومات حول كيفية إهناء تسجيلك.

**]تسجيل[:** لعرض رمز التسجيل للوحدة اخلاصة بك. **]إلغاء التسجيل[:** إللغاء تسجيل الوحدة اخلاصة بك وعرض رمز إلغاء التسجيل.

14 التشغيل

## التشغيل العام

#### تشغيل الأسطوانات DVD | ACD

- .1 اضغط عىل (B (CLOSE/OPEN ، ثم ضع أسطوانة يف درج األسطوانات.
- .2 اضغط عىل (B (CLOSE/OPEN لغلق درج األسطوانات بالنسبة ملعظم أسطوانات ROM-DVD، يبدأ التشغيل بشكل .<br>تلقائي.

بالنسبة للأسطوانات الصوتية، اختر مسارًا باستخدام / ■ / ▲  $\mathbb{E}\text{NTER}\left(\mathbf{\textcircled{\textcirc}}\right)$  أو PLAY ( $\blacktriangleright$ ) تم اضغط على  $\blacktriangleleft$ لتشغيل المسار.

#### تشغيل الملف MOVIE MUSIC PHOTO

- .1 اضغط (B (CLOSE/OPEN لوضع أسطوانة ما بدرج األسطوانات، أو لتوصيل جهاز USB. (USB: طقف 822DP زارطلا(
- .2 ً حدد ملفا باستخدام d/a/s/w، ثم اضغط عىل PLAY (z (أو (b (ENTER لتشغيل امللف.

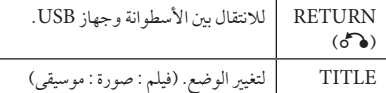

#### العرض على الشاشة DVD MOVIE

يمكنك أن تقوم بعرض وضبط العديد من املعلومات واإلعدادات عن المحتوى.

- .1 أثناء التشغيل، اضغط فوق DISPLAY( عرض( لعرض خمتلف معلومات التشغيل.
	- .2 اخرت أحد اخليارات باستخدام s/w.
	- .3 استخدم d/a ُ واألزرار الرقمية لضبط قيمة اخليار املحدد.
	- 3. اضغط فوق DISPLAY(رجوع) للخروج من العرض على الشاشة.

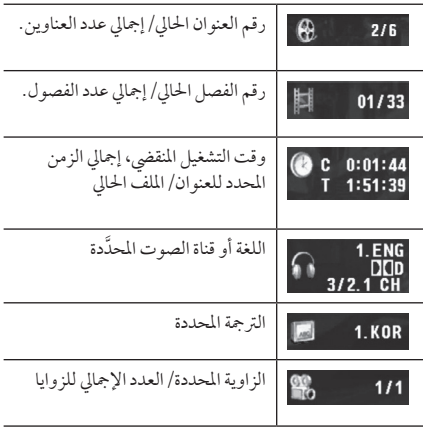

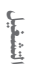

 $\overline{\phantom{a}}$ 

#### التشغيل العام

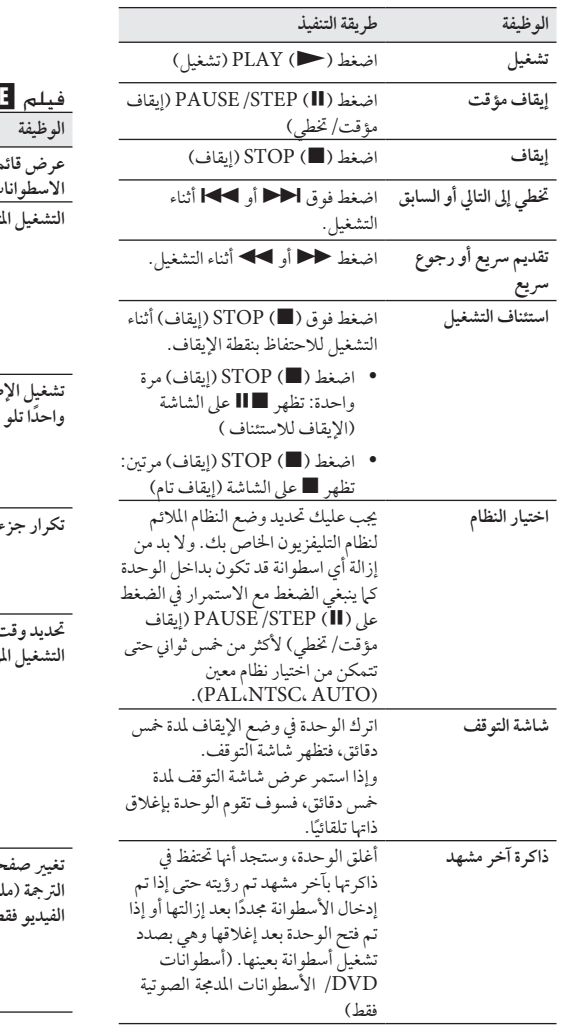

تشغيل متقدم

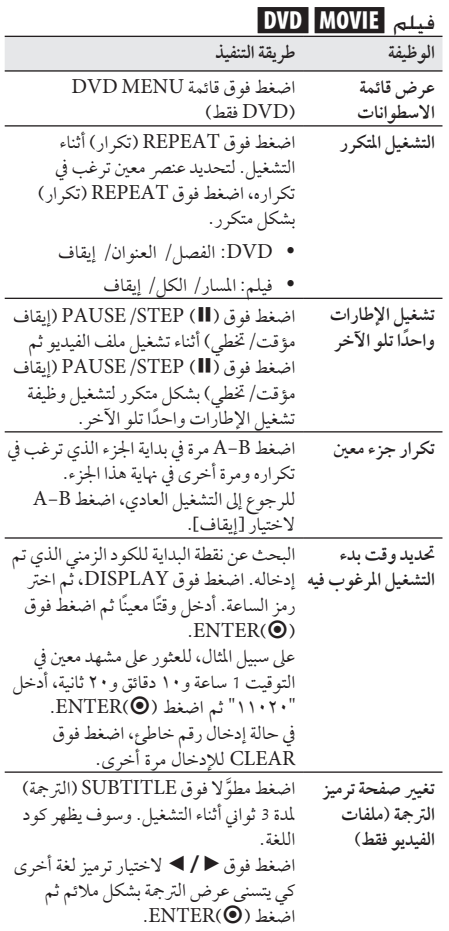

٤

التشغيل

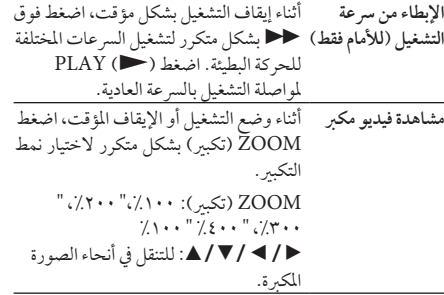

#### موسيقى ACD MUSIC

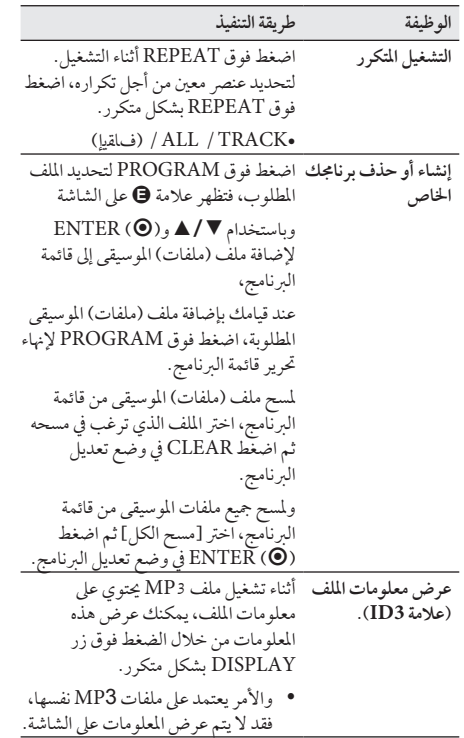

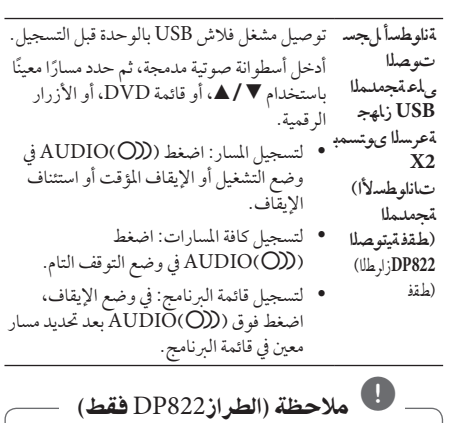

- y عند استخدامك هذه الوظيفة، سوف يتم إنشاء جملد "REC\_CD "بشكل تلقائي يف مشغل فالش USB، ومن ثمَّ يتم حفظ ملف (ملفّات) الموسيقى بداخله. ۖ y إذا قمت بإزالة مشغل فالش USB، أو قمت بإيقاف الوحدة
- عن التشغيل أو فتحها أثناء التسجيل، فقد يؤدي هذا إىل حدوث خلل وظيفي.
- y إذا كانت املساحة املتبقية عىل مشغل فالش USB غري كافية، ً فلن يكون التسجيل متاحا. ولزيادة املساحة اخلالية، يمكنك حذف الملفات الموجود بداخل المشغل غبر استخدام جهاز الكمبيوتر الشخيص اخلاص بك.
- y أسطوانة G-CD واألسطوانات الصوتية املدجمة التي تدعم ترميز الصوت الرقمي املرسحي ال يمكن تسجيلها.
- y الذاكرة الصلبة اخلارجية )اهلارد اخلارجي(، مشغل متعدد البطاقات، جهاز USB متعدد التقسيمات، الأجهزة المغلقة، ومشغل **3MP**، كلها أجهزة غري مدعومة من قبل هذا اجلهاز.
	- y يمكنك ضبط رسعة التسجيل من خالل الضغط فوق AUDIO( صوت( أثناء التسجيل املبارش عرب جهاز .USB
		- y صيغة التسجيل: ملف 3MP
		- y تياب وليك 128 / تياب وليك 96 :زيمرتلا تب لدعم

التشغيل 17

قد يكون عمل نسخ غري مسموح هبا ملادة خاضعة للحامية من النسخ، بما في ذلك برامج الحاسب والملفات والبرامج الإذاعية والتسجيلات الصوتية انتهاكا لحقوق النشر وقد يشكل جريمة. يجب الا يستخدم هذا الجهاز لمثل هذه الاغراض. **ً كن مسؤوال احرتم حقوق النرش**

#### الصور PHOTO

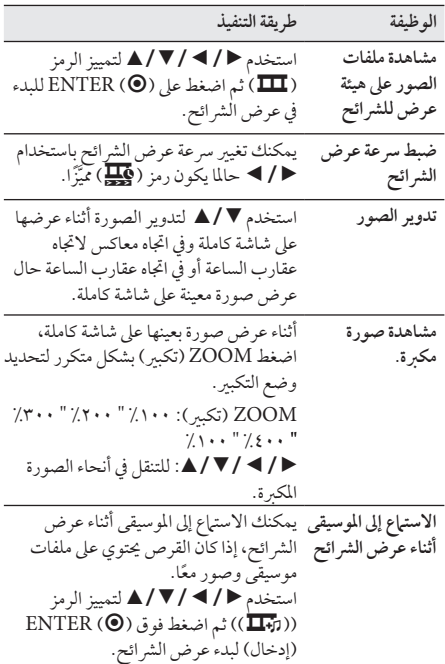

التشغيل

18 دليل حل املشاكل

## دليل حل املشاكل

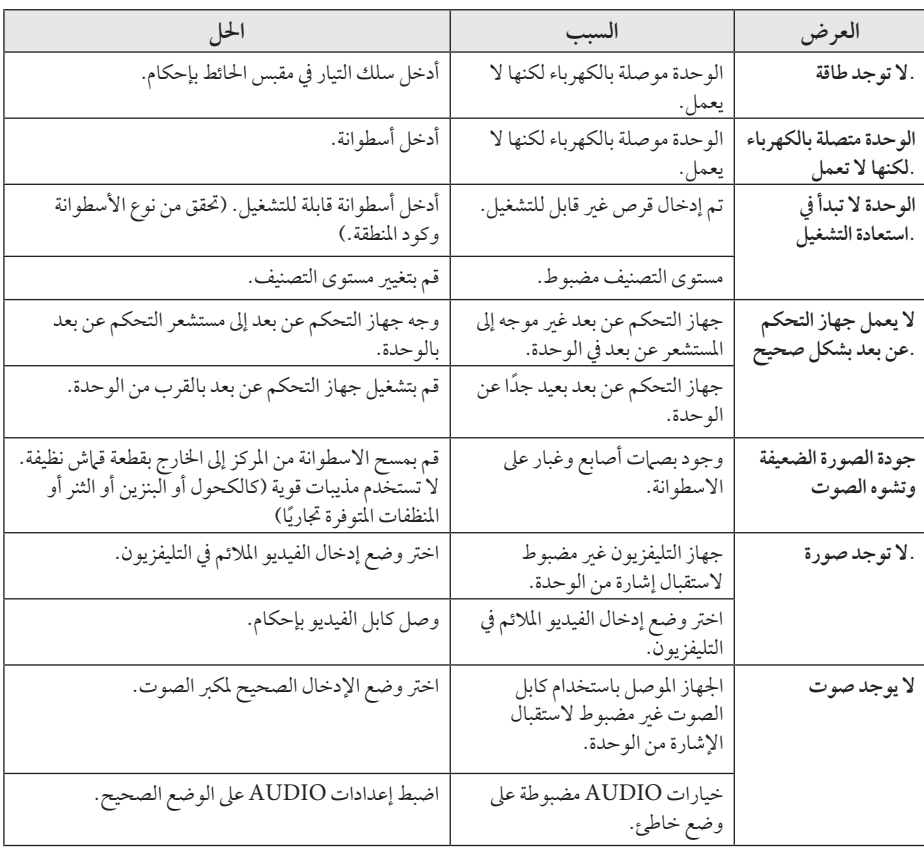

دليل حل املشاكل دیں حل اشاکل <mark>ک</mark>

I

 $\overline{\phantom{a}}$ 

امللحق 19

 $\overline{\phantom{a}}$ 

# قائمة رموز المنطقة

اخرت أحد رموز املنطقة من هذه القائمة.

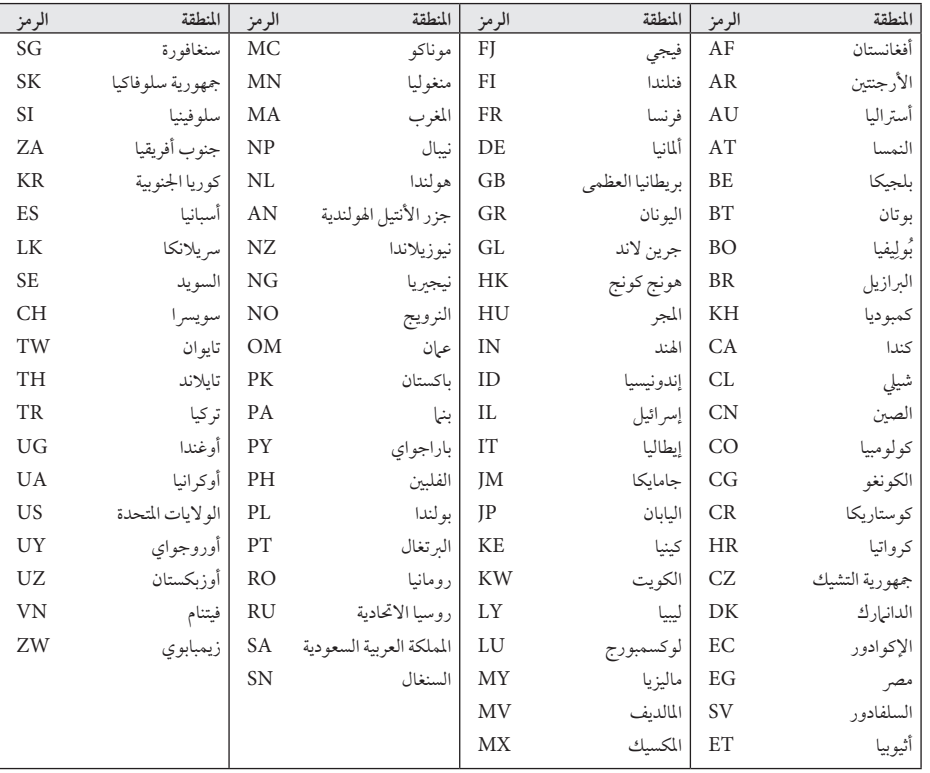

20 امللحق

# قائمة رمز اللغة

استخدم هذه اللائحة لإدخال لغتك الفضلة بالنسبة للإعدادات الأولية التالية: [صوت الأسطوانة] و[ترجمة الأسطوانة] و[قائمة الأسطوانة]

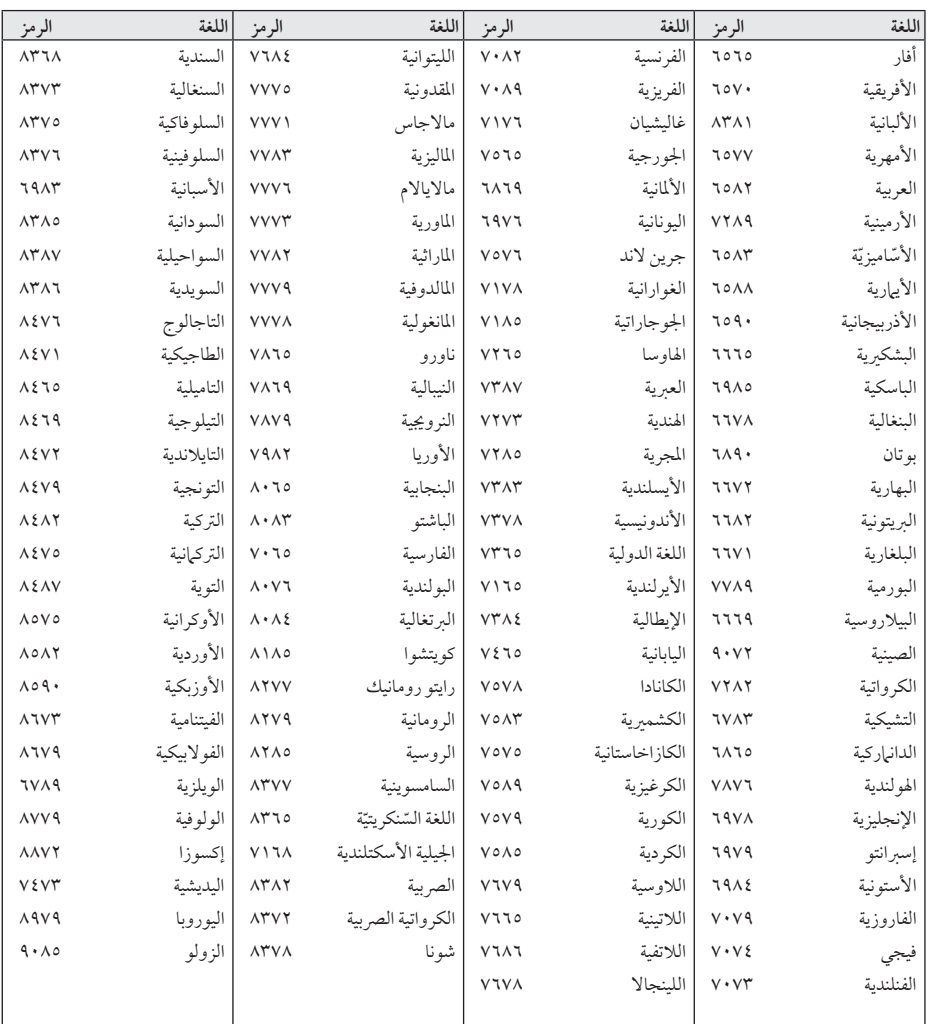

امللحق

#### املواصفات

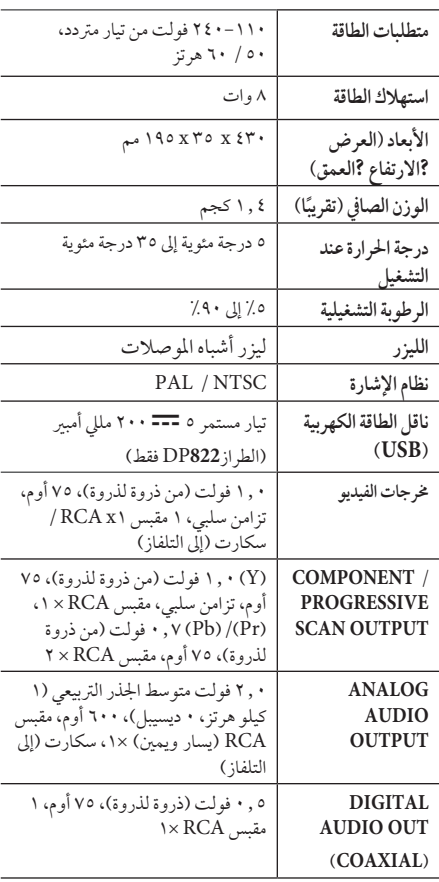

يخضع التصميم والمواصفات للتغيير دون إخطار مُسبق.

العلامات التجارية والترخيص

#### **N** DOLBY. **DIGITAL**

صنع برتخيص من Dolby .Laboratories Dolby ورمز D املزدوج هي عالمات جتارية ملك Laboratorie Dolby

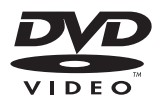

"شعار" هو عالمة جتارية لرشكة تراخيص شعار/تنسيق DVD.

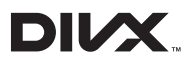

Certified DivX ،®DivX ®والشعارات ذات الصلة هي علامات تجارية مسجلة لصالح شركة Rovi أو الشركات التابعة لها وتستخدم بموجب ترخيص.

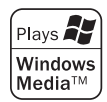

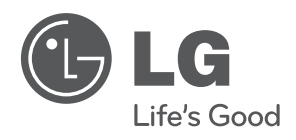

 $\overline{\phantom{a}}$